### ЕСЛИ ВЫ ЗАБЫЛИ ЛОГИН ПАРОЛЬ

Шаг 1. Перейдите на страницу авторизации - кнопка «ВХОД».

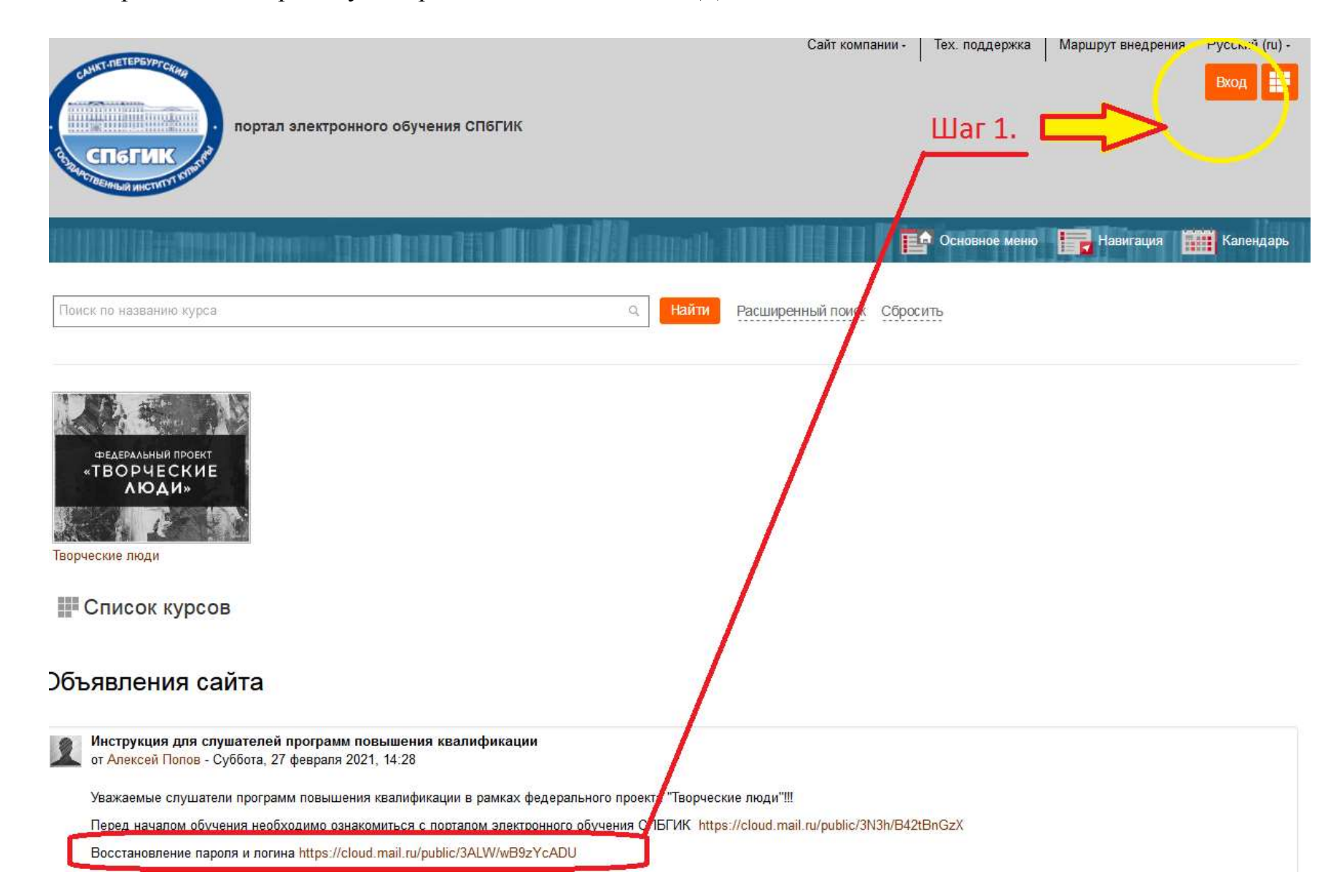

**Шаг 2.** Далее перейдите по ссылке **«Забыли логин или пароль?».**

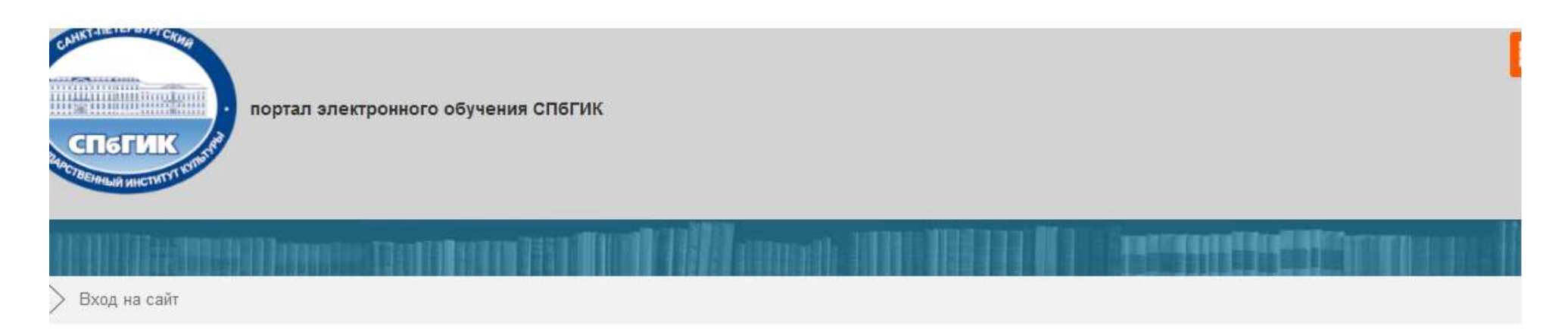

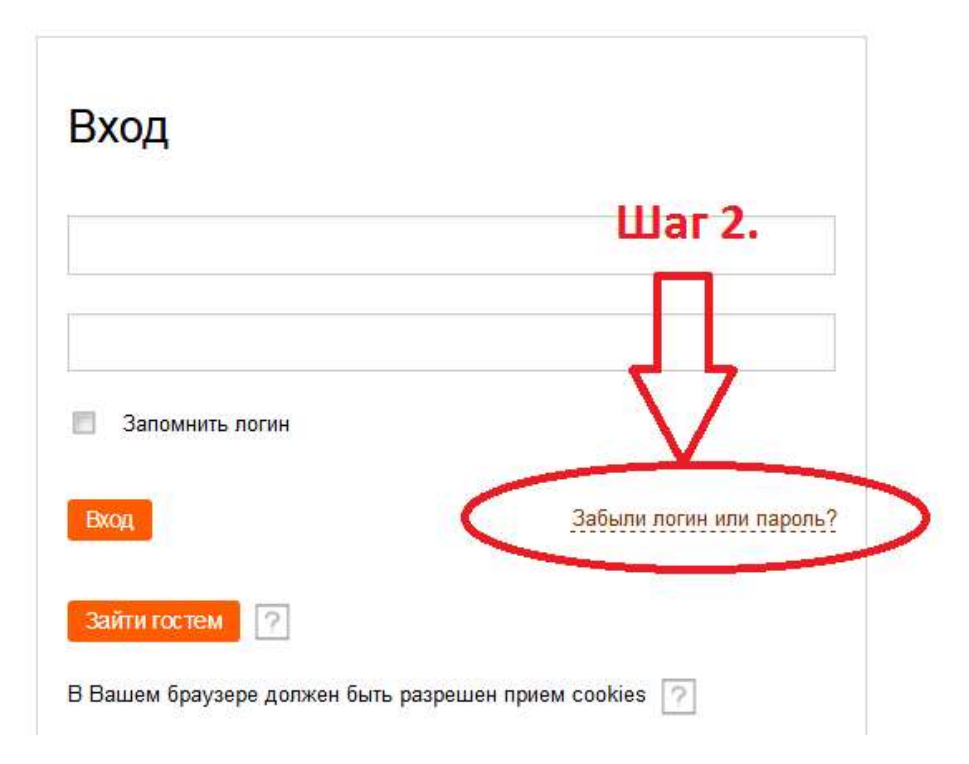

# **Шаг 3.** В поле «Адрес электронной почты» впишите свой e-mail.

# **Шаг 4.** Перейдите по ссылке **«Найти».**

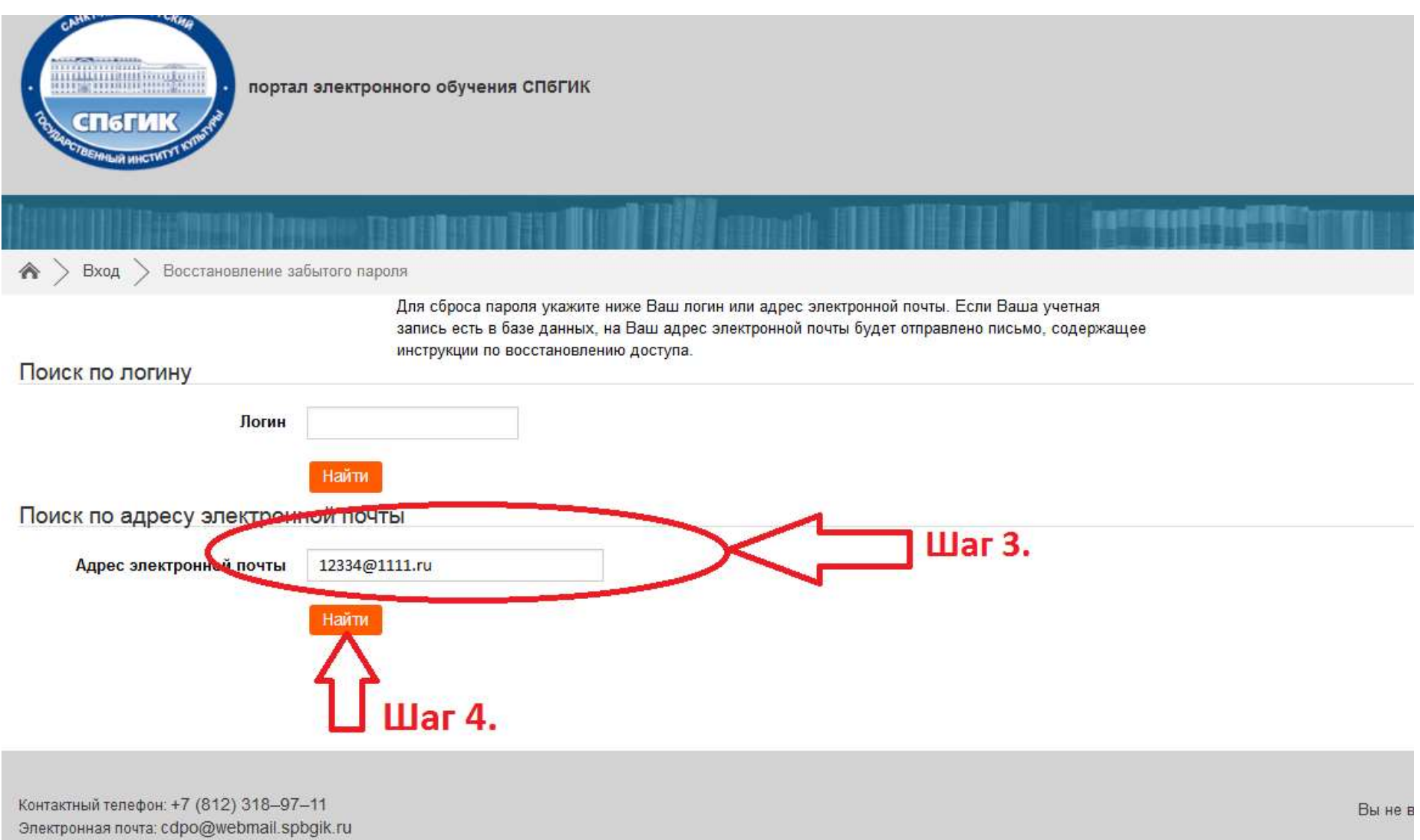

### Шаг 5. Далее перейдите по ссылке «Продолжить».

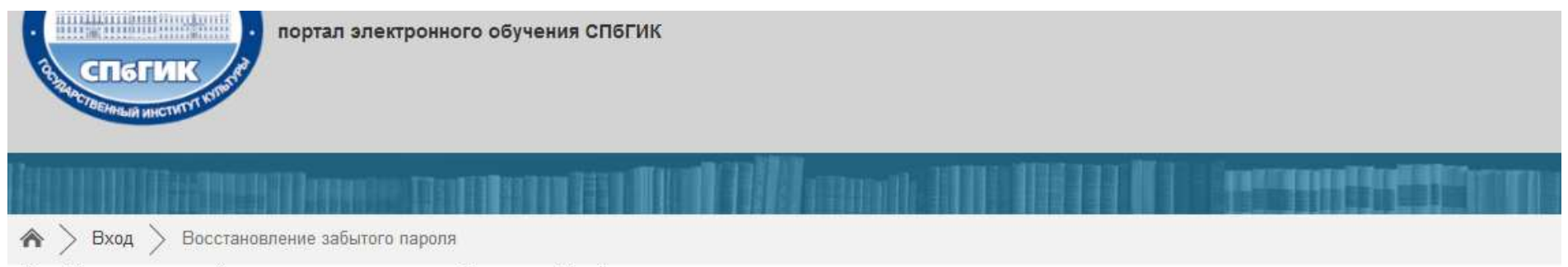

Если Вы указали верный логин или адрес электронной почты, то Вам будет отправлено электронное письмо.

Оно содержит простые инструкции для завершения процедуры изменения пароля. Если после этого возникнут какие-то сложности, свяжитесь с администратором сайта.

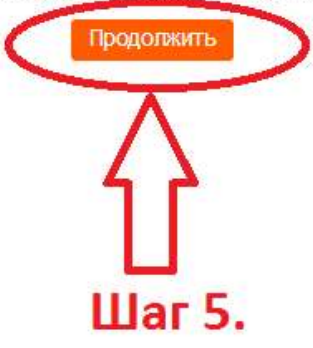

Контактный телефон: +7 (812) 318-97-11 Электронная почта: cdpo@webmail.spbgik.ru Время работы: с 10.00 - 17.00, Пн-Пт

**Вы н** 

ФГБОУ ВО "Санкт-Петербургский государственны

Далее ожидайте письмо автоматической рассылки noreply@opentechnology.ru на Ваш почтовый ящик (писать и отвечать на него не нужно).

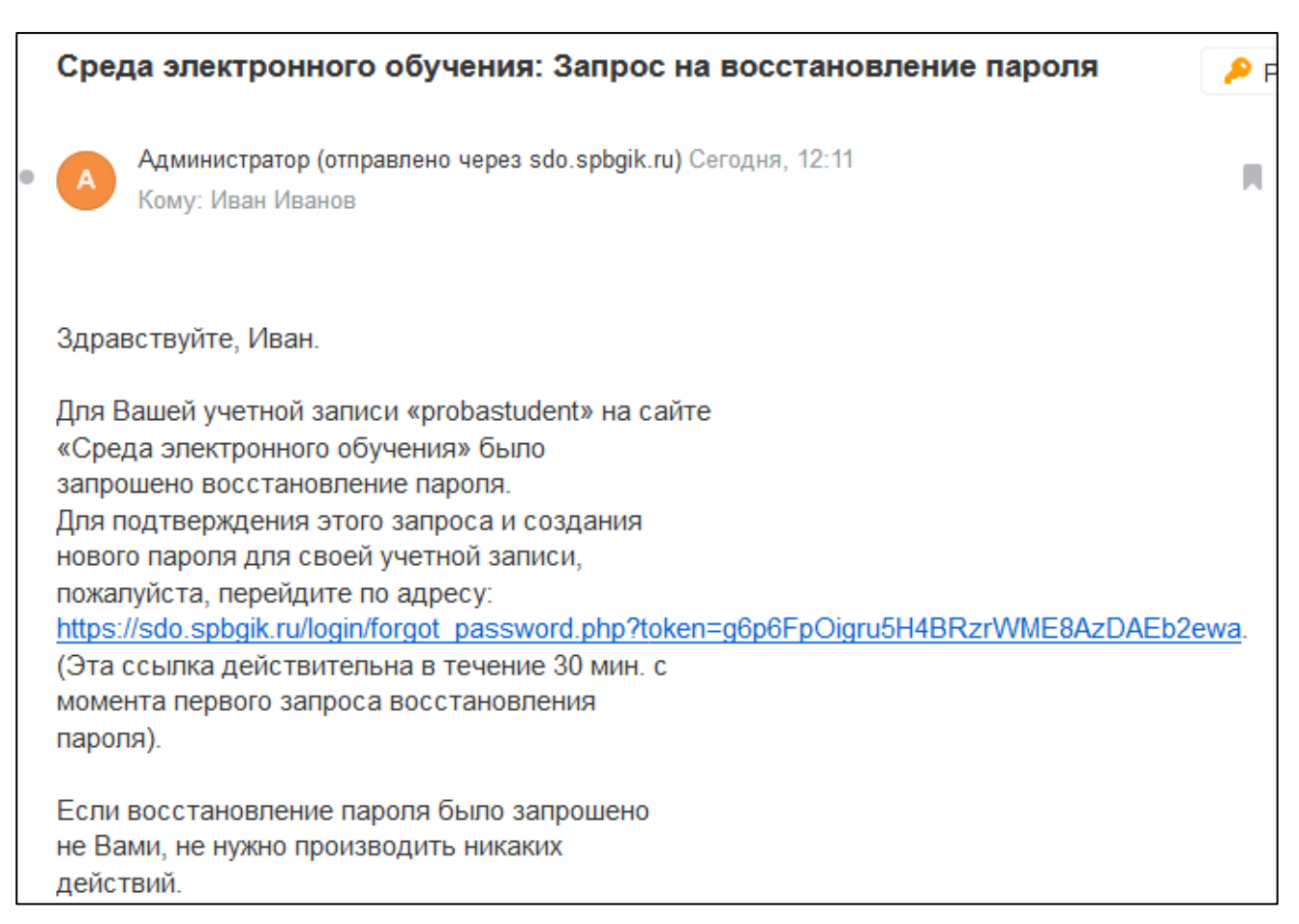

#### Содержание письма выглядит следующим образом

### Далее действуйте согласно содержанию письма.

#### Видеоролик

Восстановление пароля и логина https://cloud.mail.ru/public/3ALW/wB9zYcADU